# **IRB Panel Member: Explore the Management Folder**

As an **IRB panel member** you have access to all of a study's submissions through the **Management** folder. All documents and submissions that have been submitted to the IRB Office are located within this folder. The basic folder structure within the **Management** folder is:

- (1) **Submissions** folder
- (2) **Summary** folder
- (3) **Versions** folder

When working in the **Management** folder, there are a few general guidelines you should remember. These guidelines are outlined below:

## **Guideline #1: The Submissions folder contains all of the study submissions that have been submitted in eRA.**

To view the different submission folders, click the  $\blacksquare$  icon next to the folder icon to expand the list. In this example, notice there is a number 4 in parentheses located next to the Submissions folder title. This number indicates the total number of submissions for the entire study.

These numbers also appear next to the sub-folders that identify each type of submission. In the example to the right you can see the 4 total submissions – 1 Initial Application, 1 Continuing Review, and 2 Amendments.

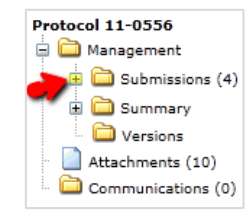

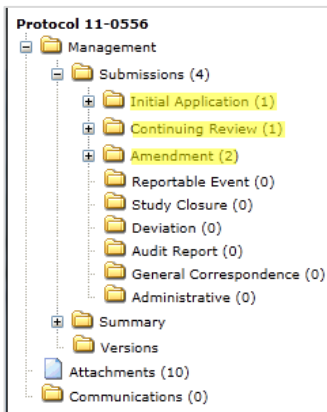

### **Guideline #2: If there is more than one submission for a particular submission type, each of these submissions has its own sub-folder.**

In the example to the right, you will see three Amendments—two Amendments that were created in August and one that was created in July.

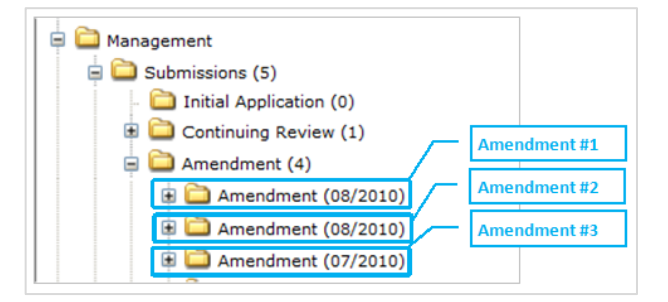

# **Guideline #3: When a Response submission is submitted it will be the next folder after the "parent" submission.**

In the example to the right, the **Response to Modifications** folder is a located directly beneath its parent submission, the Continuing Review.

PIs can submit 3 types of Responses:

- **(1) Response to Incomplete**
- **(2) Response to Modifications**
- **(3) Response to Deferral**

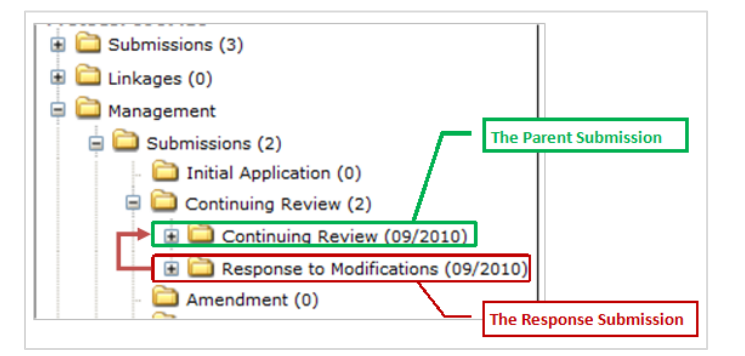

 $\Box$  Initial Application (16-Nov-2011)

 $\Box$  Initial Application (1)

General  $\mathbb{H}$  Personnel (1) Department (1) Attachments (2) Communications (0)

#### **Guideline #4: Every submission folder has the same set of sub-folders within the main folder.**

An overview of the folders is listed below:

- **General** This folder holds a summary of the submission.
- **•** Personnel This folder lists the study personnel that have been identified in eRA.
- **Department** This folder lists the associated department.
- **Attachments** This folder holds the documents associated with the particular submission. This folder should not be confused with the main Attachments folder that holds **all** of the documents associated with the **entire** study.
- **Communications**: The letter sent to the PI with the outcome of the review can be found here. If there is no communication, as shown in this example, the item is most likely pending review.

You can navigate through the folders as much as you like to find the information you are looking for.

**Guideline #5: Always click the icon in the upper left corner of the screen to exit out of the study.** 

**If you would like to provide feedback regarding the use of eRA please take a moment to complete this anonymou[s survey.](https://www.surveymonkey.com/s/8TWNMDT)**